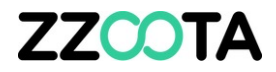

## MASTER USER CONSIDERATIONS

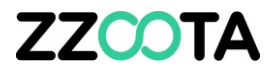

In some instances it may be beneficial to consider the creation of a single common User. This Master User could then be used by all employees with no limitation to the number of people that can be logged in at any time.

The main advantage of a Master User is that all geofences and alerts will be visible in a single location and do not need to be shared.

IMPORTANT : It is recommended that the Master User does not have "Manager" access. This avoids the possibility of critical information being accidently deleted or changed which cannot be reversed.

To create a Master User follow these steps.

#### **STEP 1**

**Log into the zzootaLink platform and navigate to the Main page.**

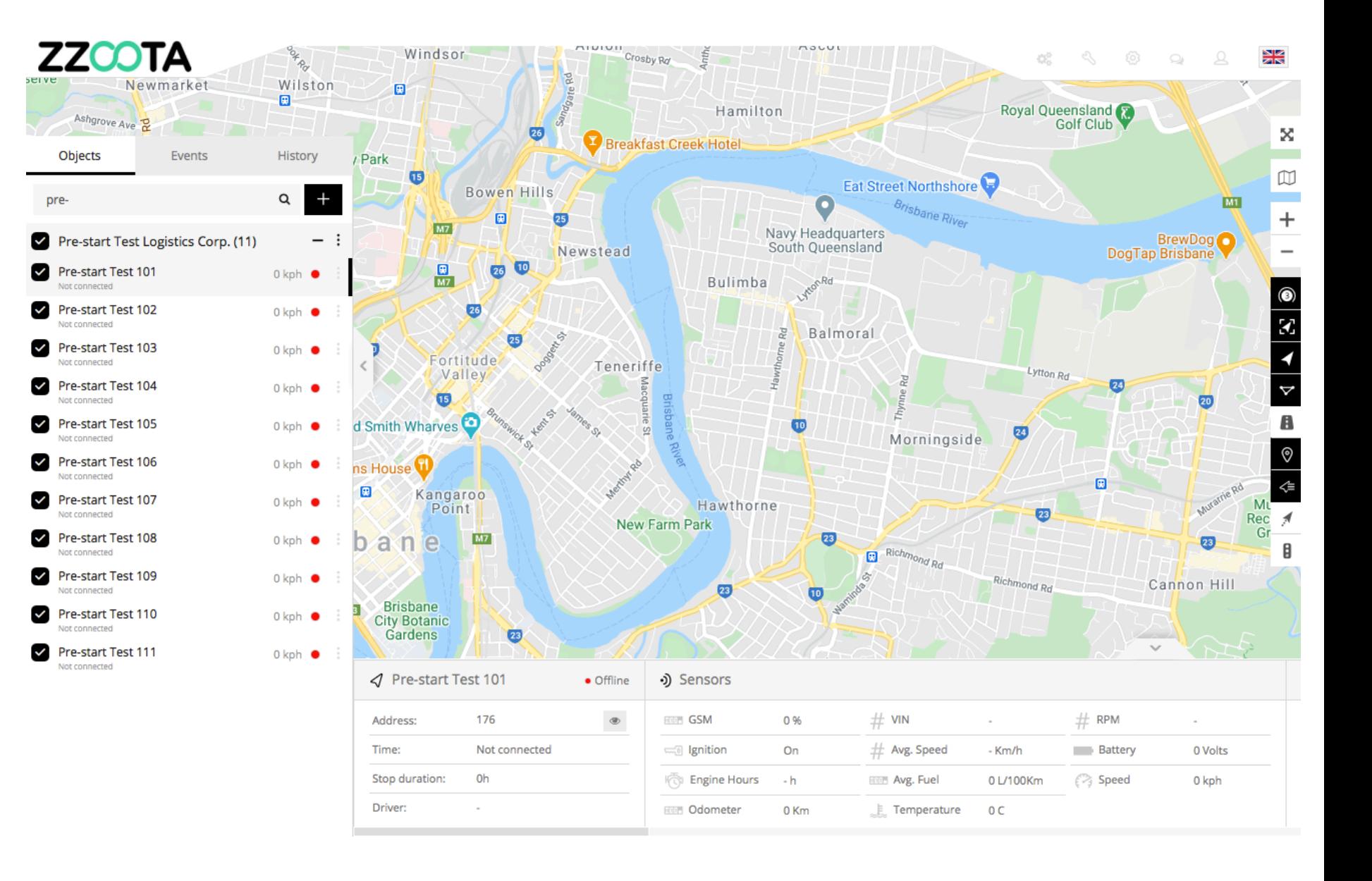

**STEP 2 Select "ADMN"**

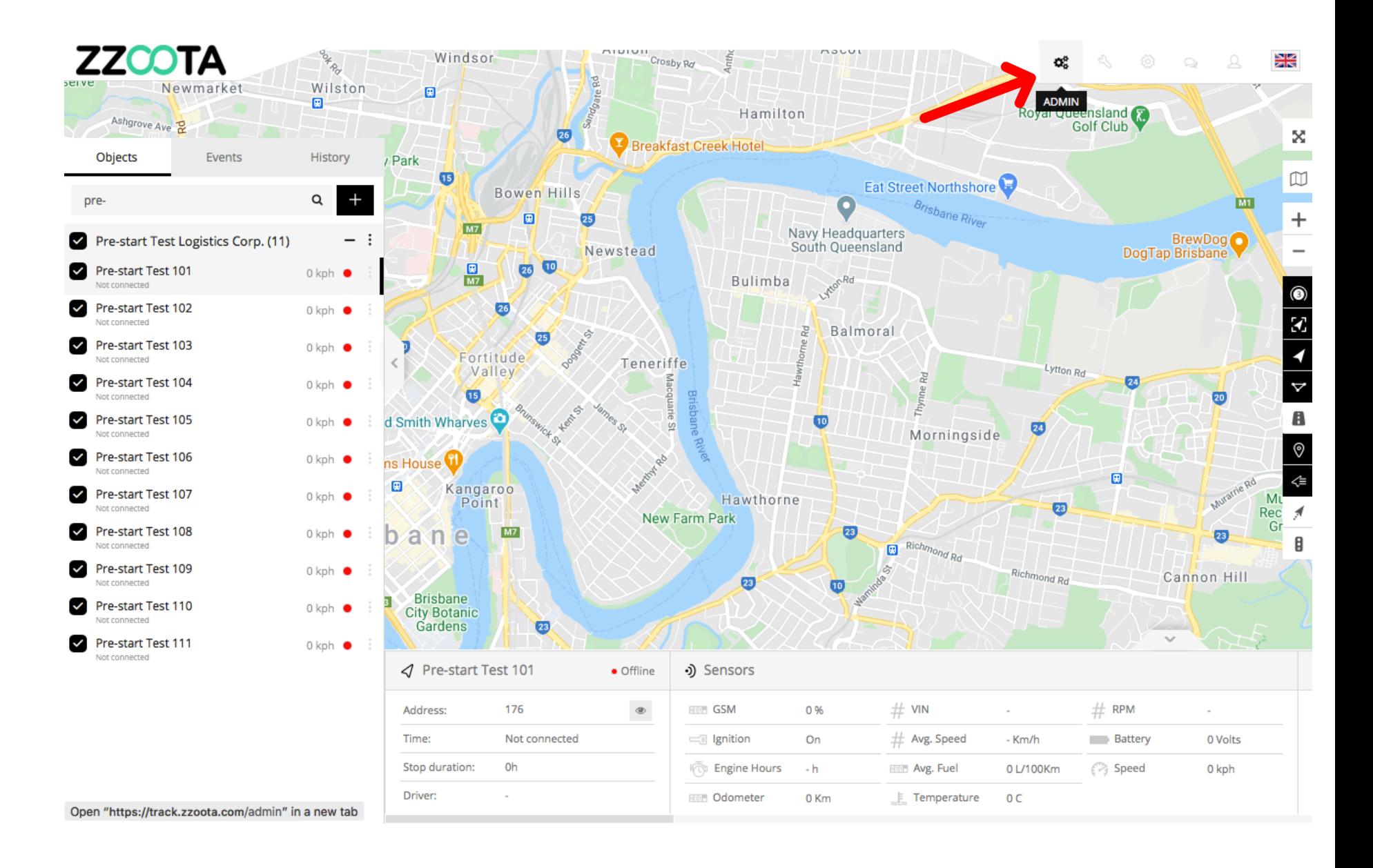

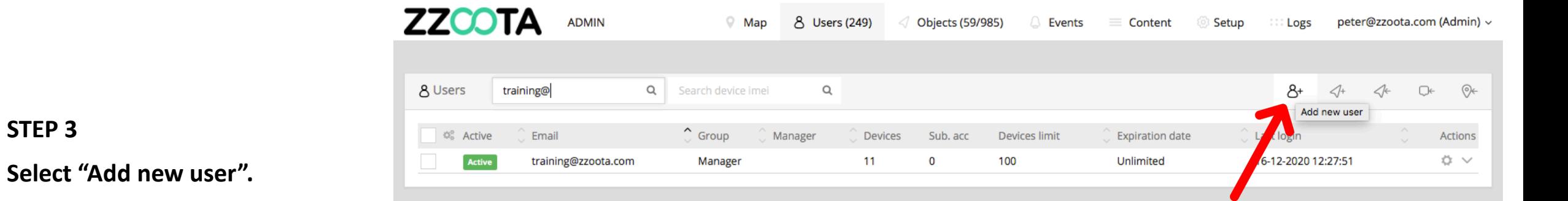

Run script "" GPS | Data | 139.99.208.82 | v3.6.3 | Last update: 11-12-2020 19:35:44

**STEP 4**

**Enter an "Email" that has been created for the Master User.**

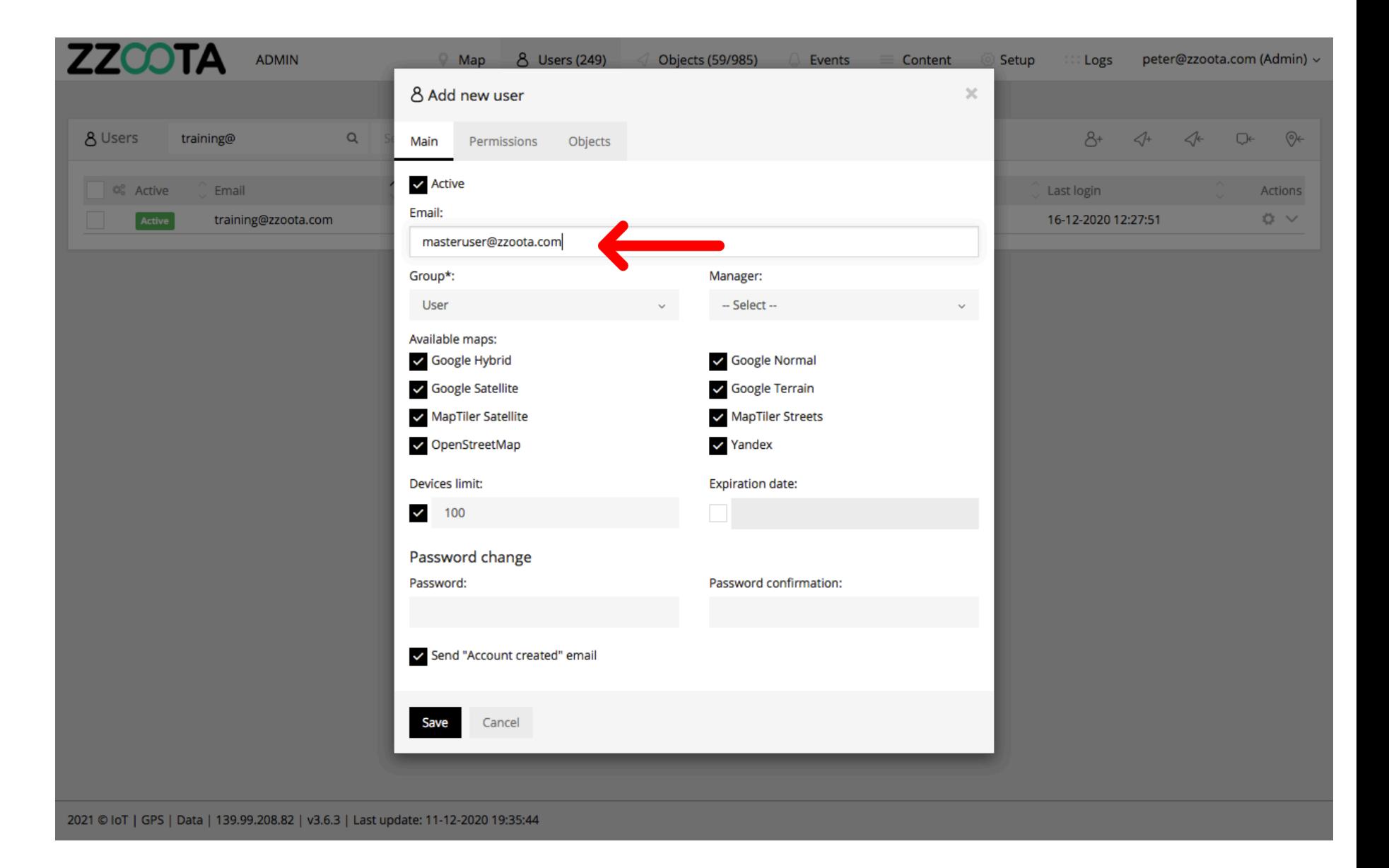

**From the Group drop-down menu select "User".**

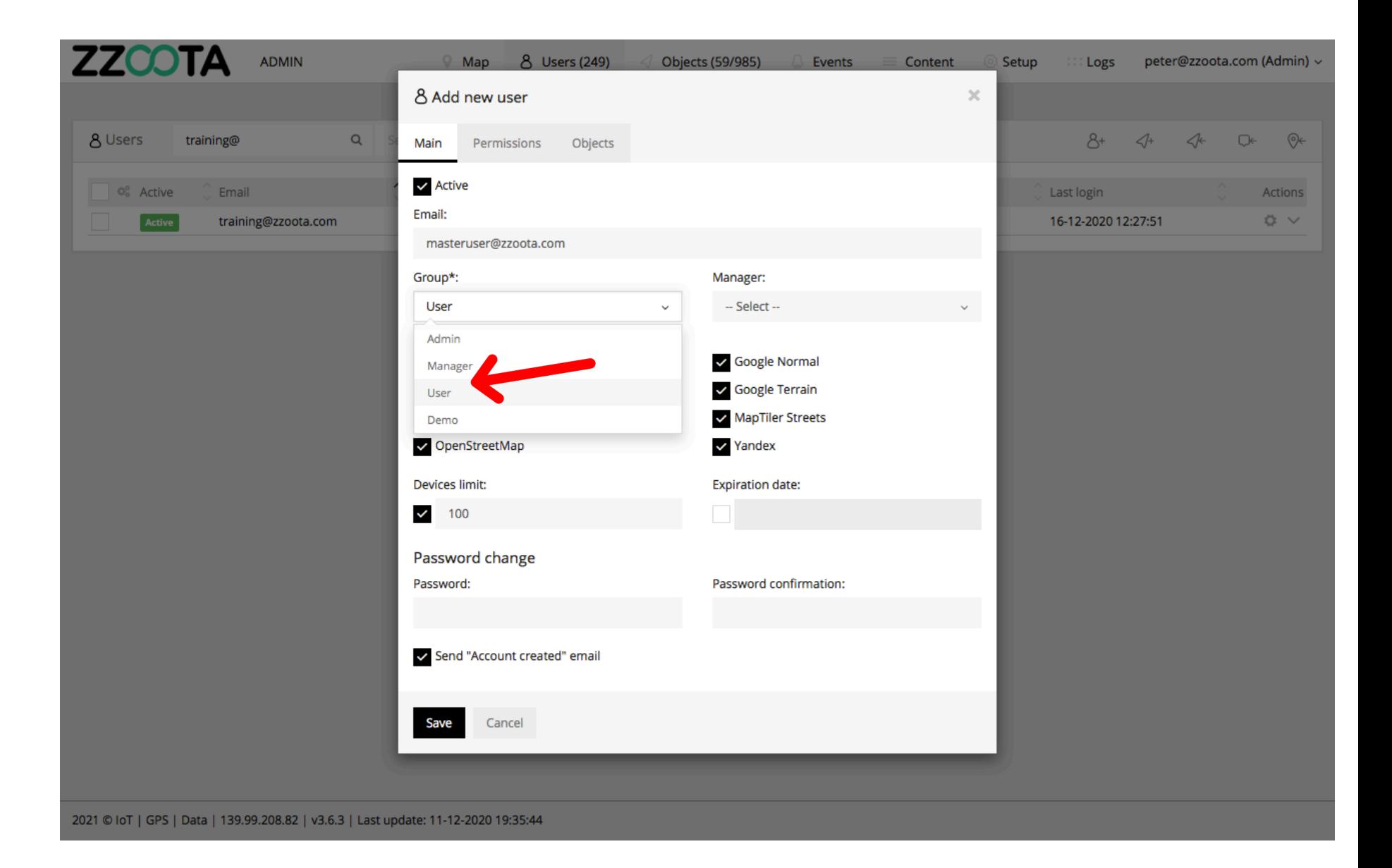

**Enter your platform Manager from the drop-down menu.**

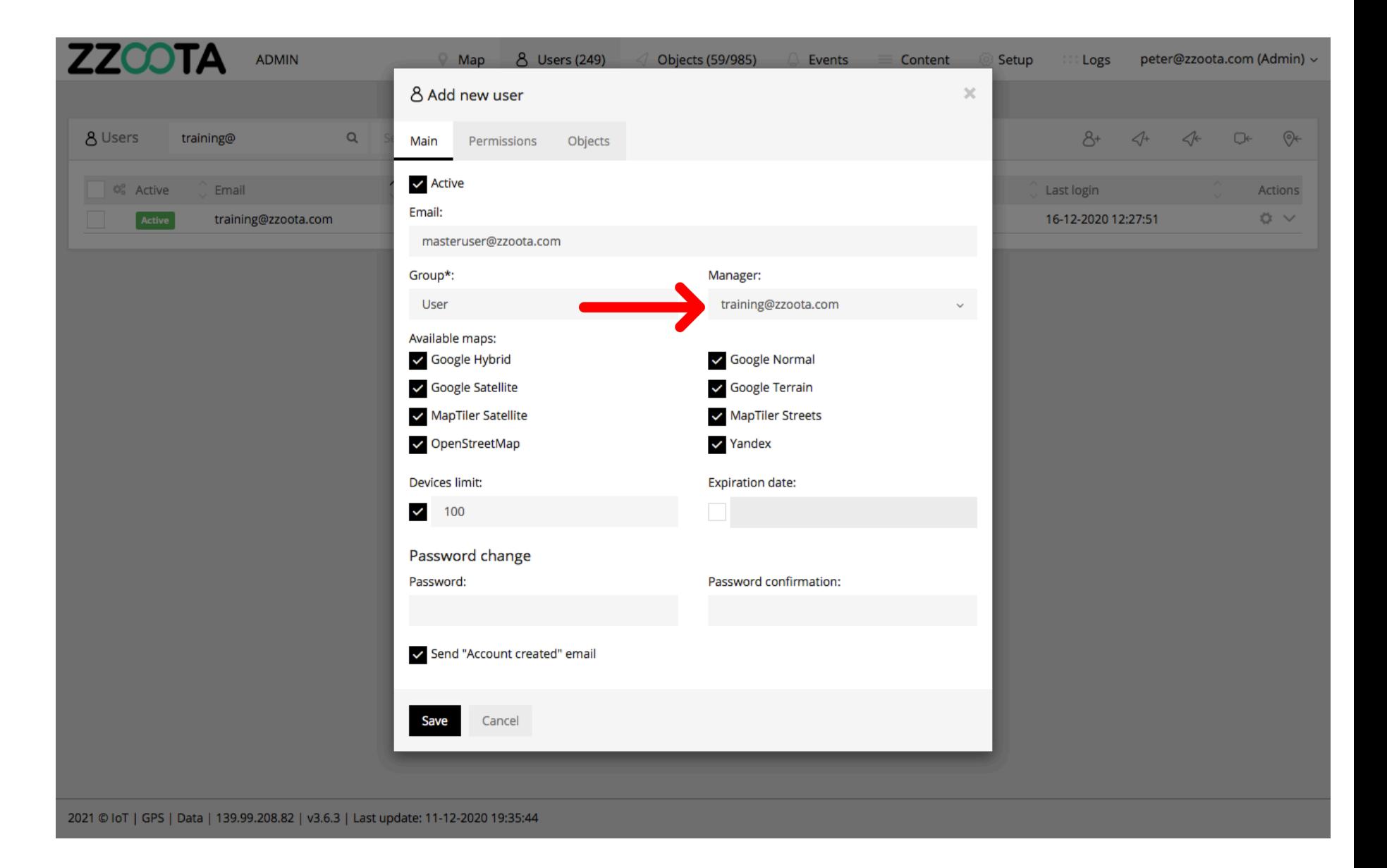

**The "Available maps" will default to your subscription preference.**

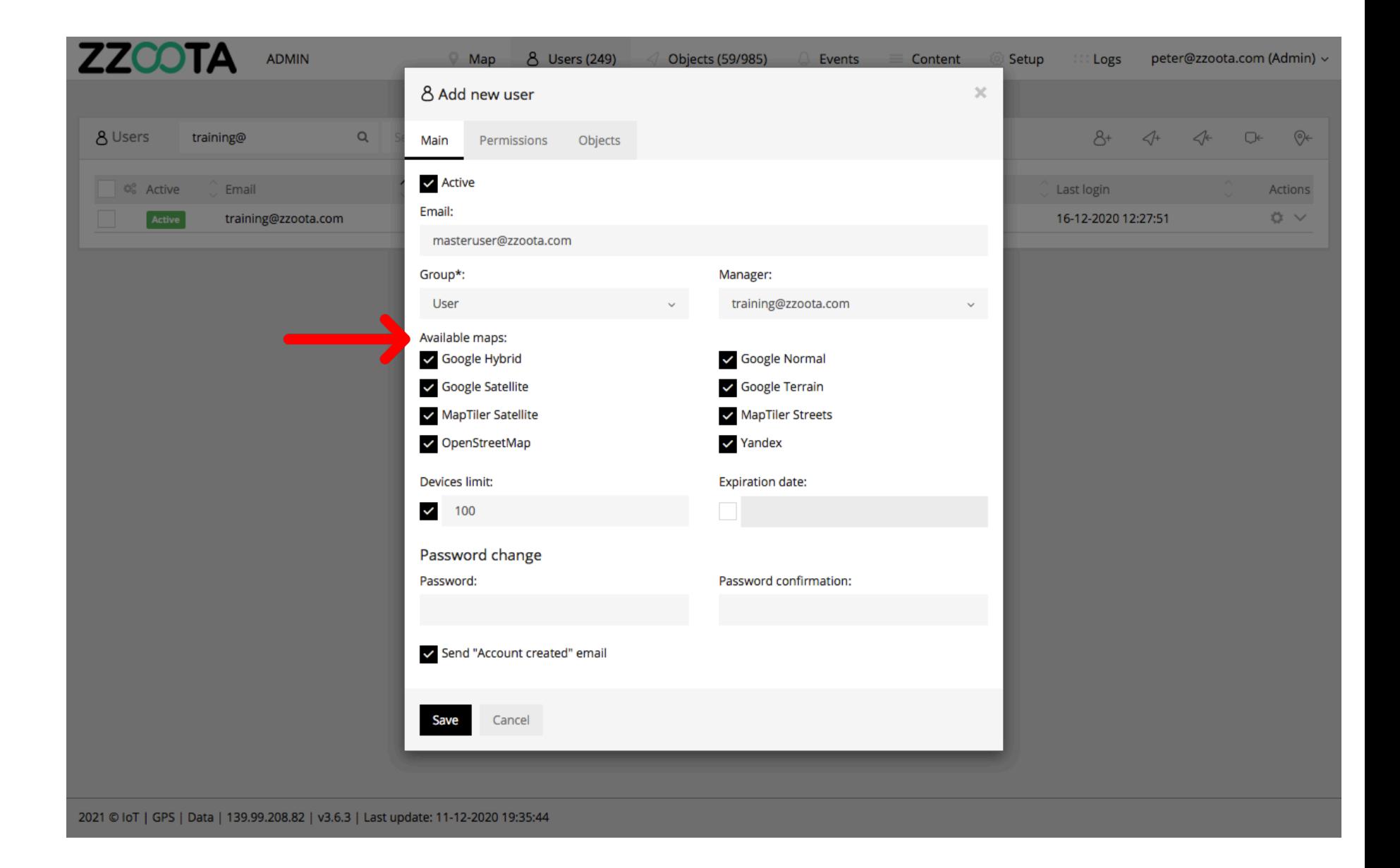

**"Device limits" will default to the remaining number allowed with your subscription.**

Handy hint : It is recommended to not change this default value. However it may be changed to a lessor value if prompted to when selecting Save.

Leave the "Expiration date" field empty.

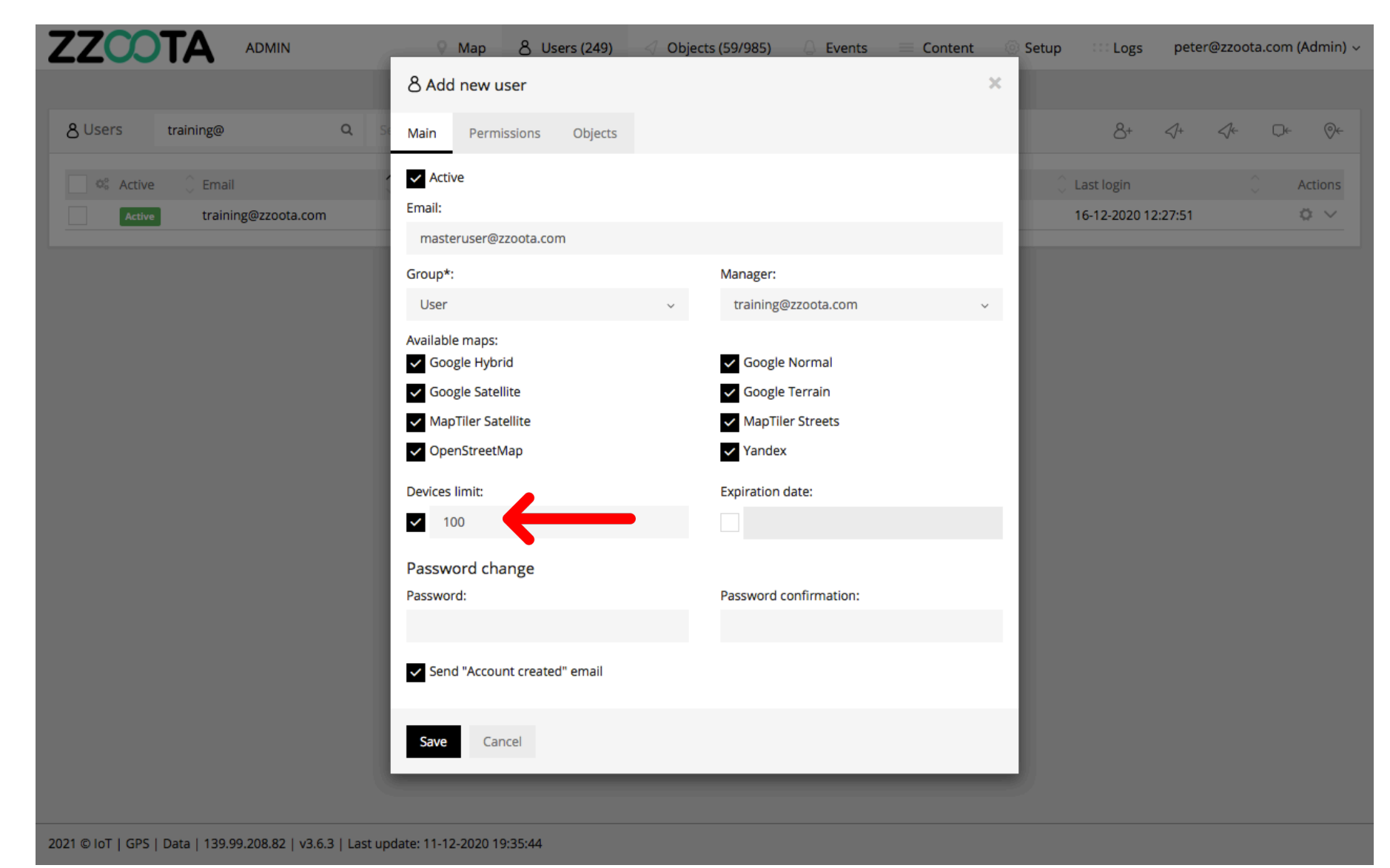

**STEP 9 Create a "Password".** 

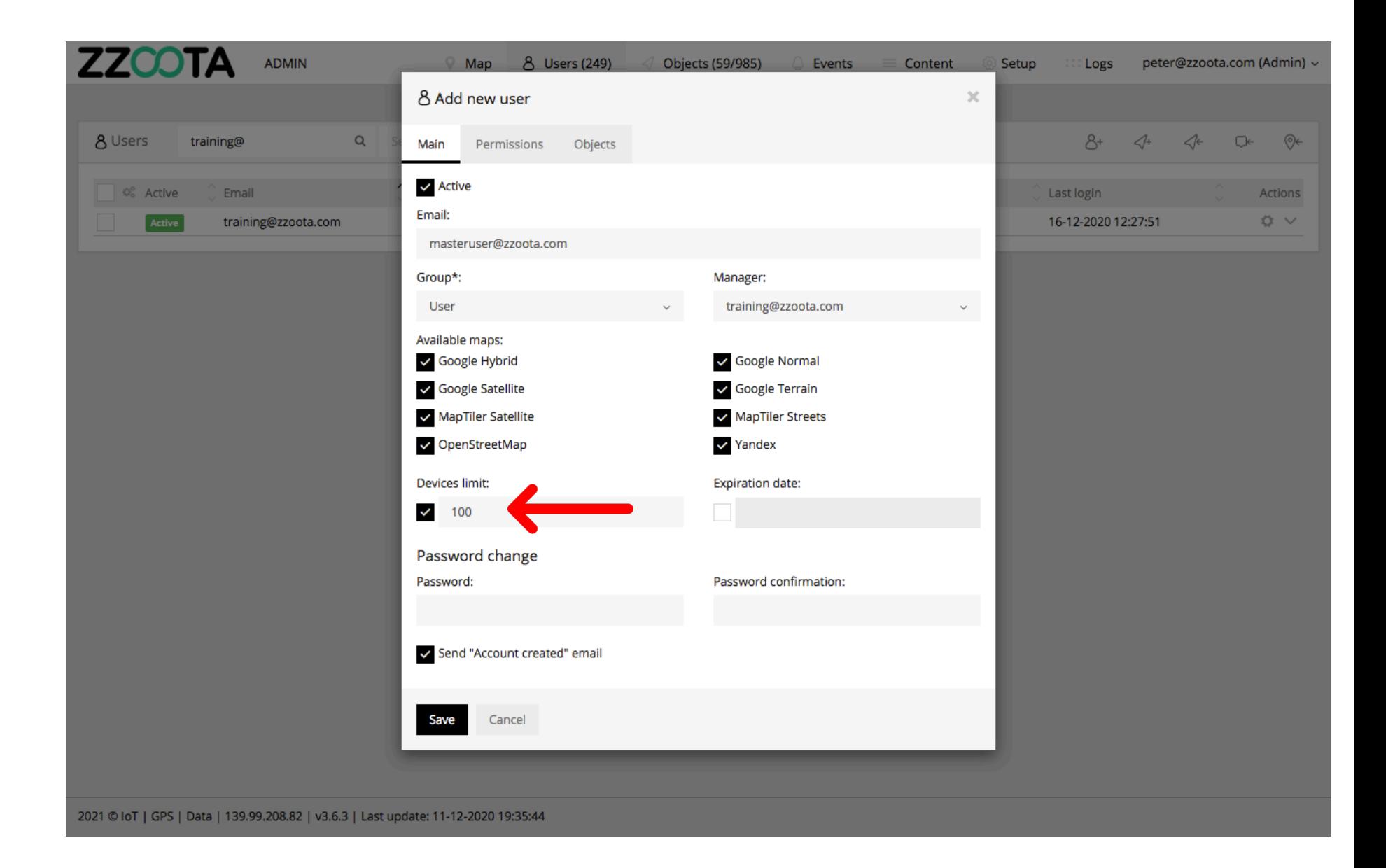

**STEP 10 Leave "Permissions" unchanged.** 

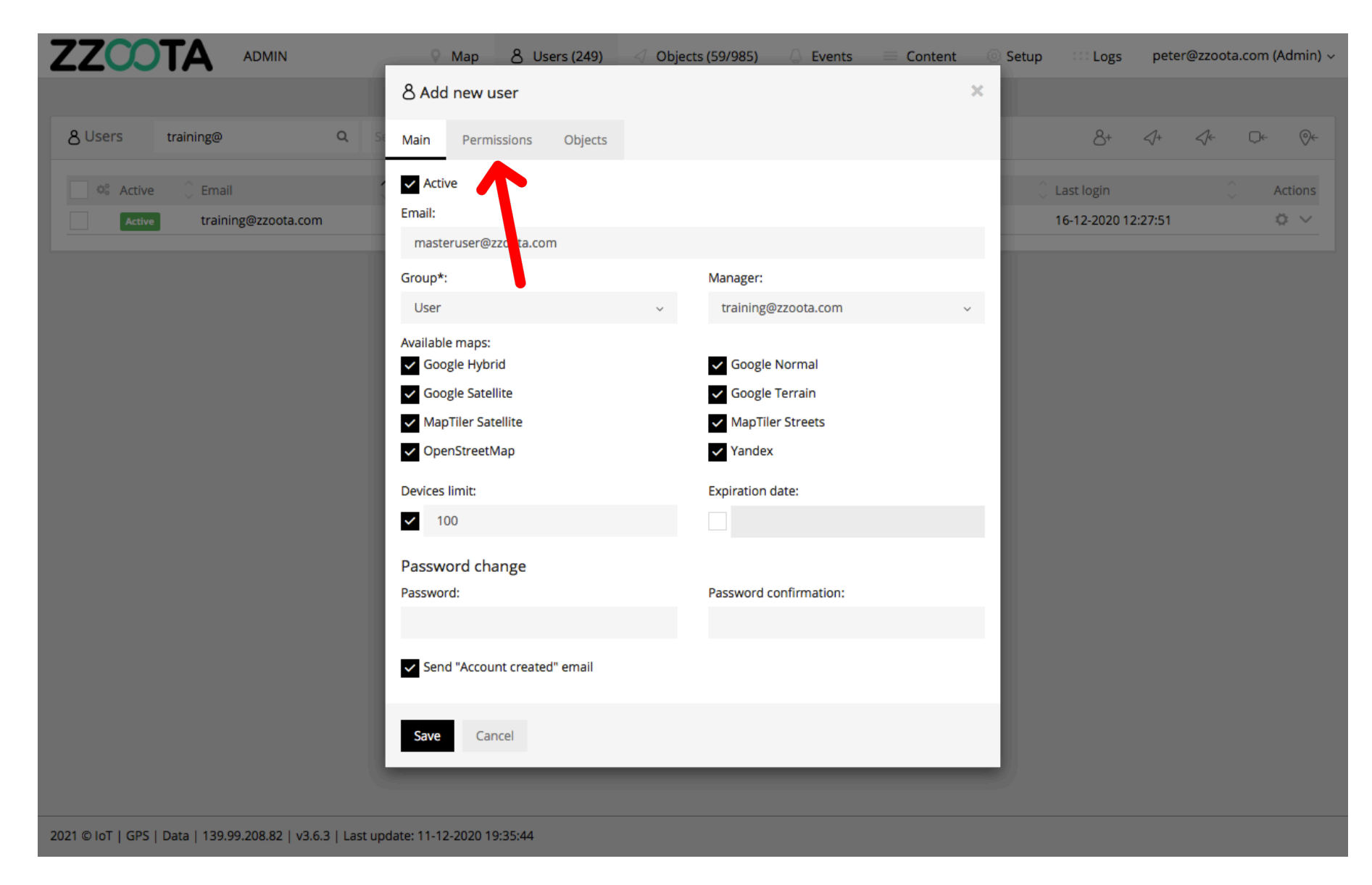

**STEP 11 Select "Objects".** 

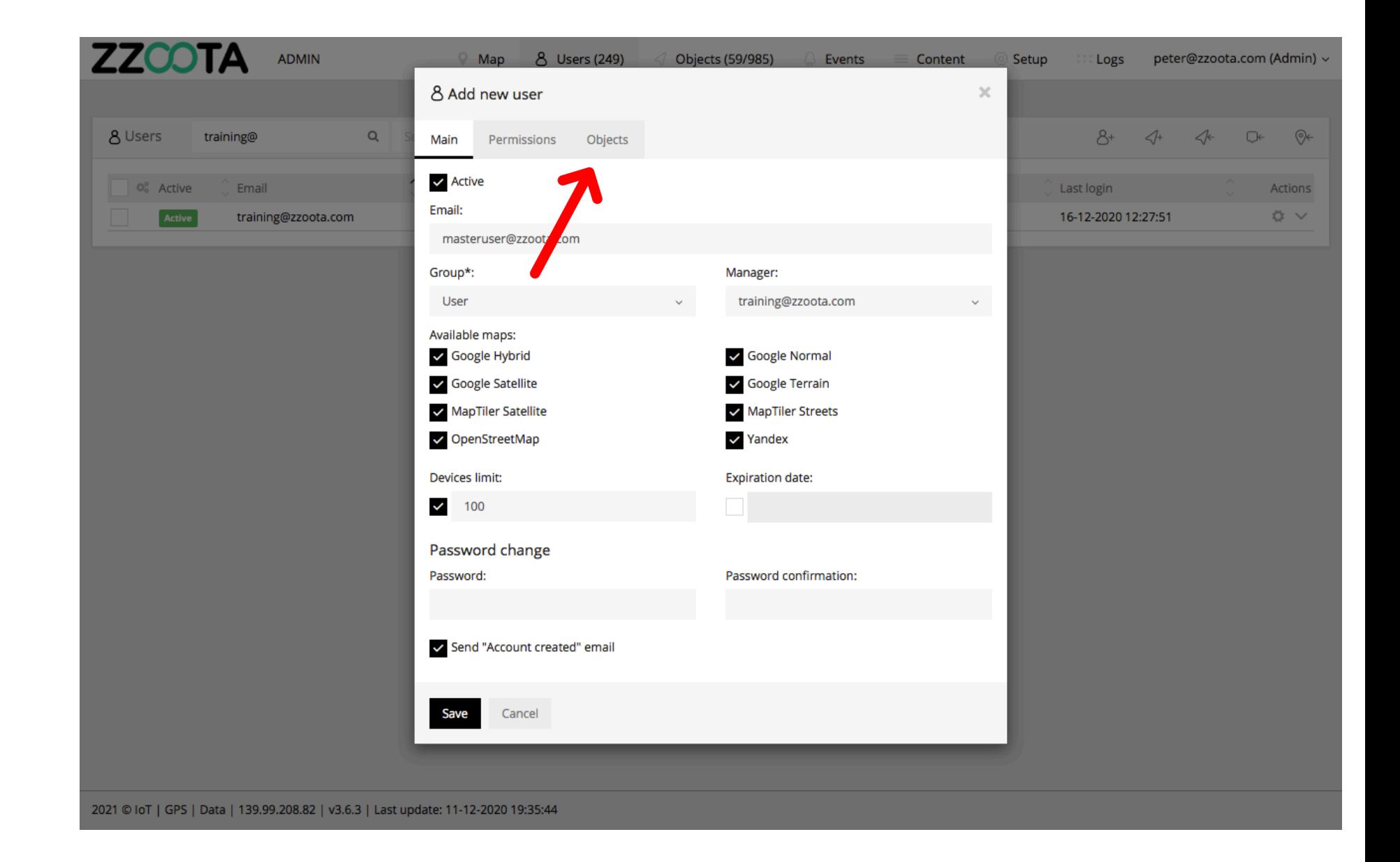

**STEP 12 "Select all" of your Objects.** 

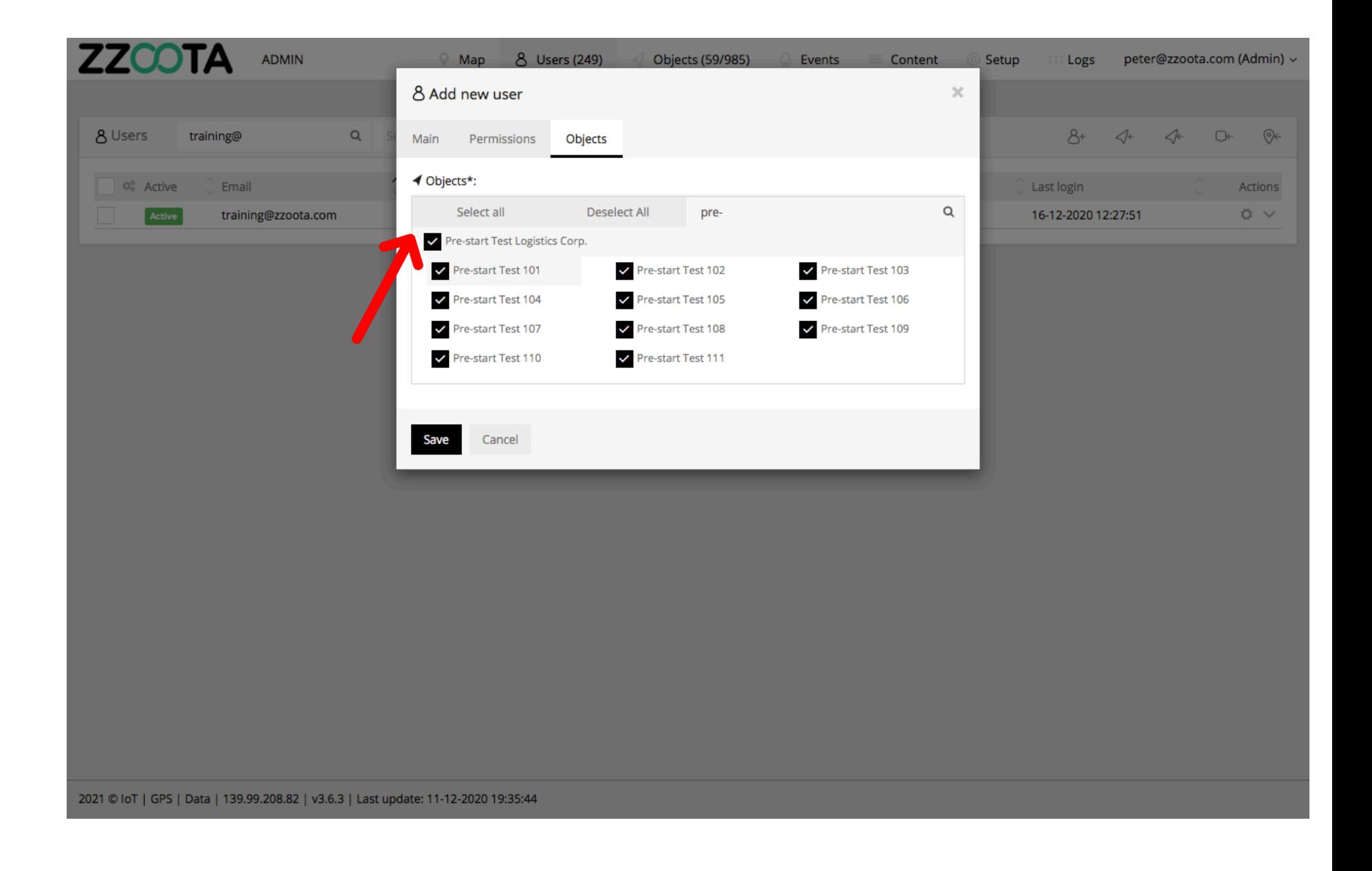

**STEP 13 Select "Save".**

A Master User has now been created.

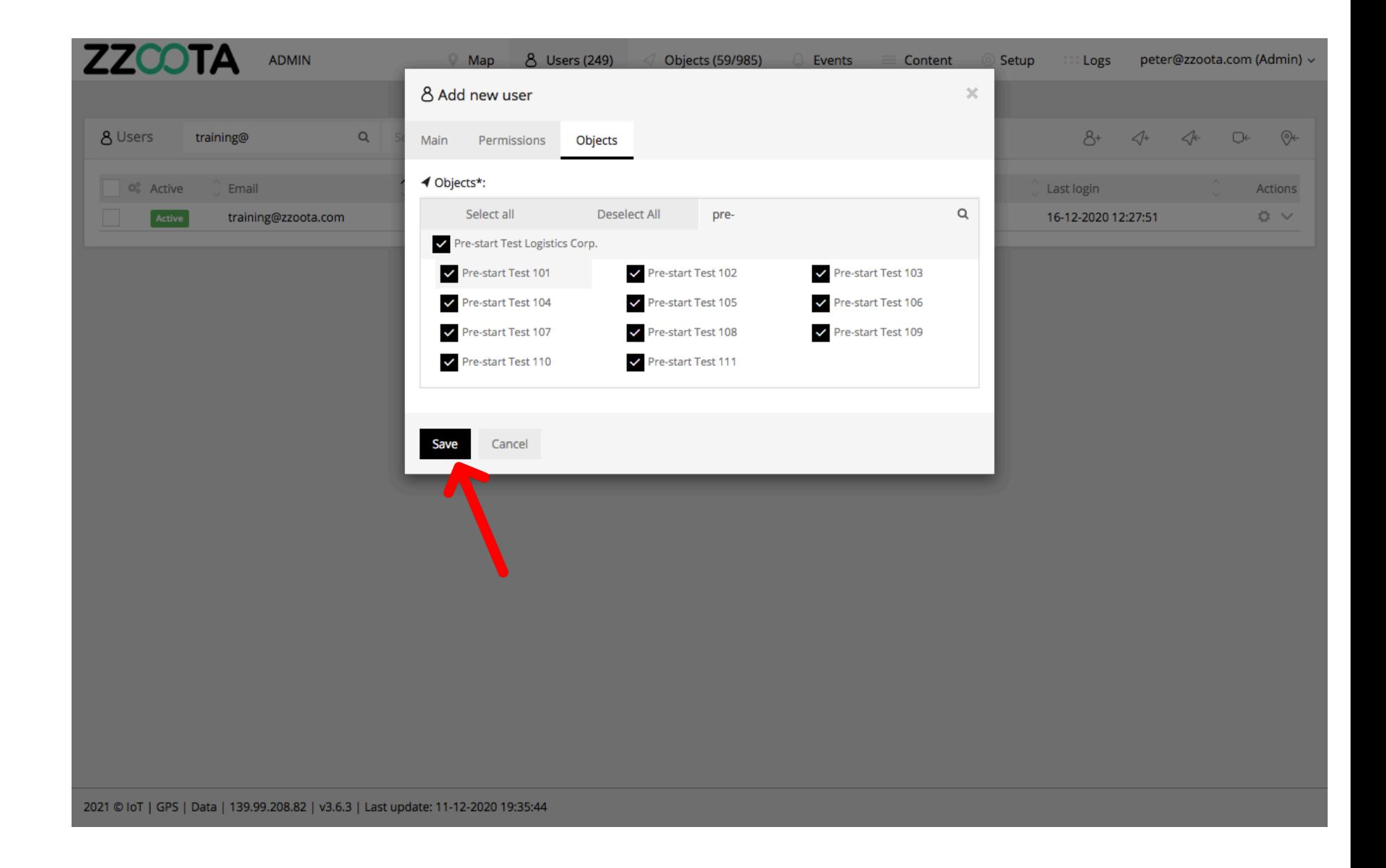

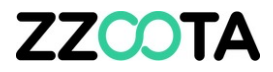

# END OF PRESENTATION